QUICK REFERENCE GUIDE

# **Yealink T33G**

### **Warm transferring calls**

A warm transfer involves speaking with the person to whom you are transferring the call.

- **1** While on a call, press the **Trans** softkey.
- **Dial** a number or select from **Directory** and **2** press **Call**.
- **3** After speaking with the receiving party, press the **Trans** softkey again to complete the transfer.

#### **Blind transferring calls**

A blind transfer involves transferring the call to another number without speaking to the receiving party, regardless of whether or not they answer.

- **1** While on a call, press the **Trans** softkey.
- **Dial** a number or select from **Directory** and **2** press **Call**.
- **3** Press the **B Trans** softkey to complete the transfer.

#### **Initiating a conference call**

- **1** While on a call, press the **Conf** softkey.
- **Dial** a number or select from **Directory** and **2** press **Call.**
- Once the recipient answers, press the **Conf 3** softkey again to merge the calls together.

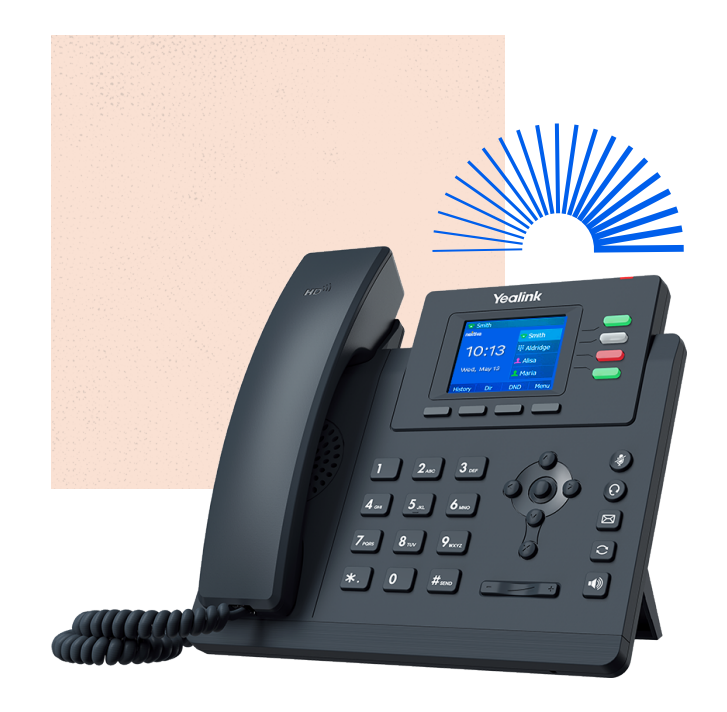

# **Accessing call history**

- **1** Select the **History** softkey.
- **2** Use the right and left **arrow keys** to see **Missed, Received, Placed,** or **Forwarded** calls.
- Use the down and up **arrow keys** to scroll **3** through each list.

## **Checking voicemail**

- Dial **\*86**. **1**
- Enter your voicemail PIN. **2**
- Press **1** to listen to new or saved voicemails. **3**

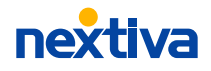